# **Z-ABS 2 Information**

#### SOURCE:

https://support.zortrax.com/z-abs-2-information/

#### **Table Of Contents**

Checking Spool Sticker Z-SUITE Settings

## **Checking Spool Sticker**

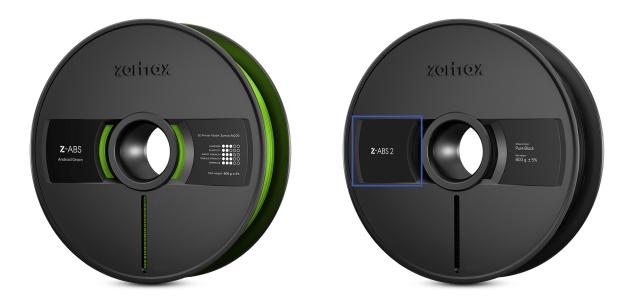

Before each printing process, check the sticker on the spool to know which type of material you're about to use or load: Z-ABS or Z-ABS 2 (previously Z-ABS v2).

### **Z-SUITE Settings**

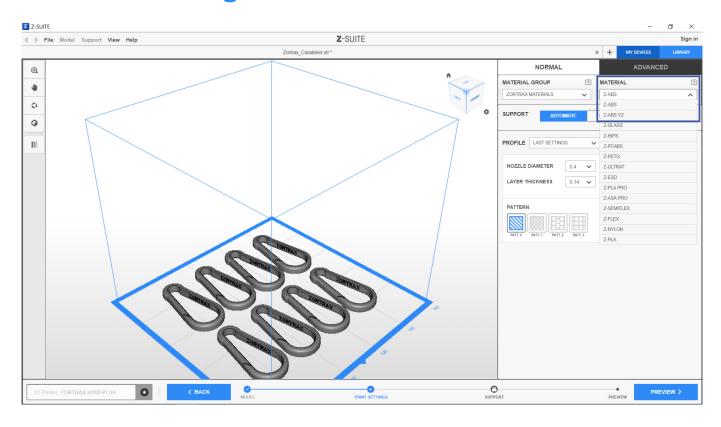

Once you check the type of Z-ABS you're using, make sure to select the right *Material* from the drop-down list in the *Print Settings* step.

Remember that a .zcode/.zcodex file previously prepared for Z-ABS must sliced again before 3D printing with the correct *Material* settings if you want to print it with Z-ABS v2/Z-ABS 2.